## *Audience*

This document is intended for all users of CIGNA's online secure email application, the CIGNA Secure Mailbox. Secure Email sent from CIGNA will be delivered to the recipient's Secure Mailbox.

## *Introduction*

CIGNA's Secure Mailbox allows you to send message attachments, with some restrictions. Generally, you may attach up to 10 files totaling less than 3MB. Certain addresses at CIGNA can receive email messages up to 15MB in size. Before exceeding the 3MB limit, check with the recipient or your message will not be delivered successfully.

Note: You can determine a file's size by viewing its details through MS Windows Explorer if you use a Microsoft Operating System.

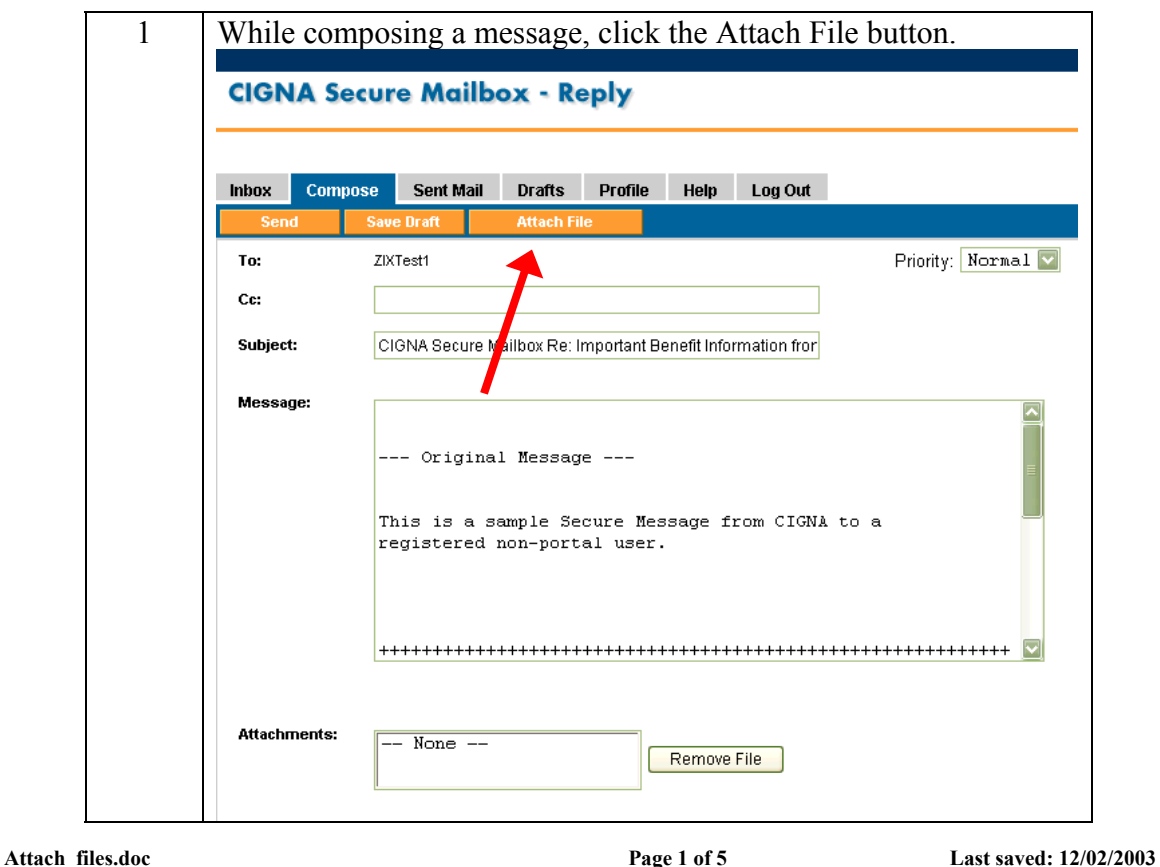

## *Process*

Confidential, unpublished property of CIGNA Do not duplicate or distribute - Use and distribution limited solely to authorized personnel © Copyright 2003 by CIGNA

**Printed: 12/02/2003** 

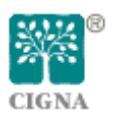

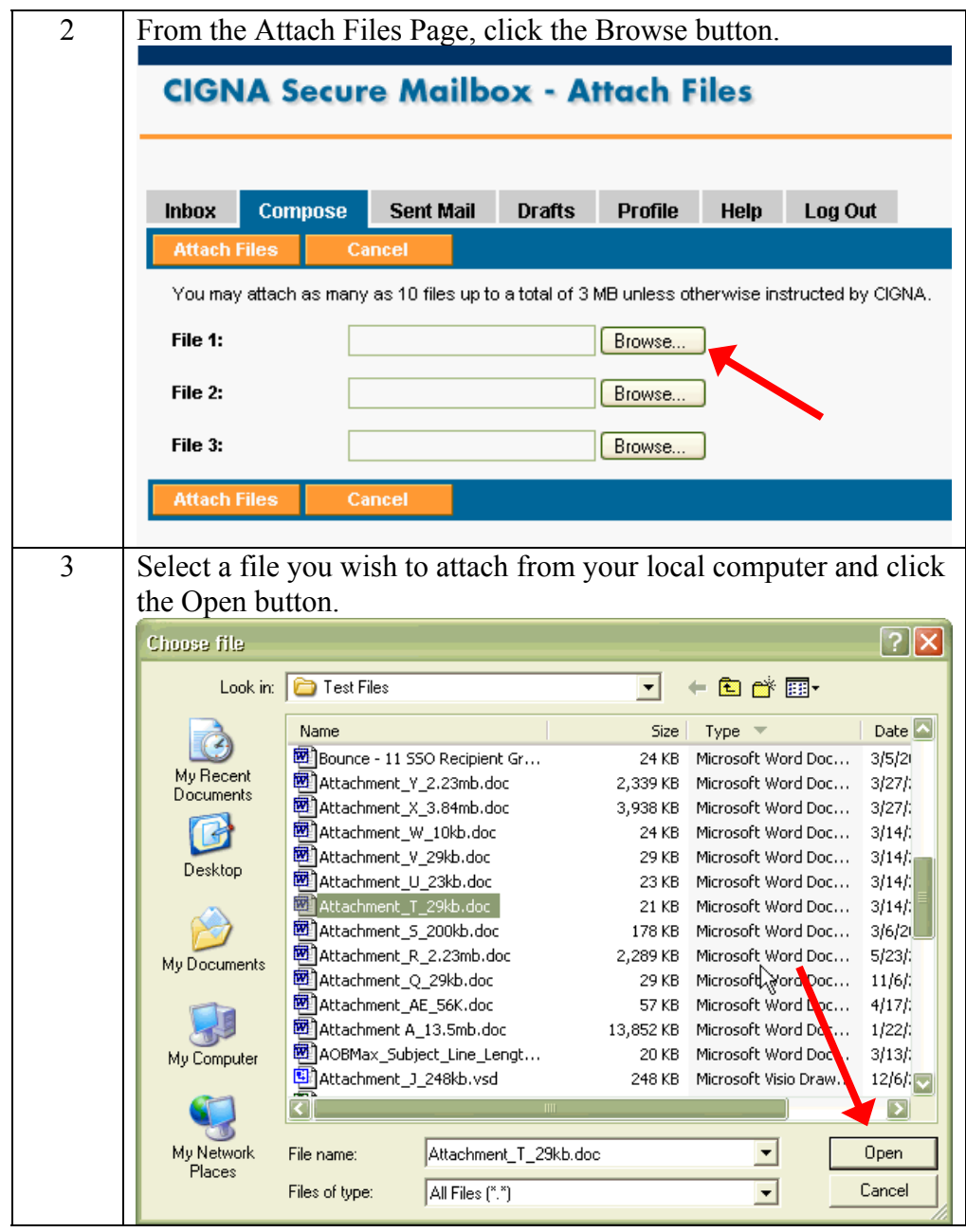

**Printed: 12/02/2003** 

![](_page_1_Picture_3.jpeg)

![](_page_2_Picture_41.jpeg)

![](_page_2_Picture_3.jpeg)

![](_page_3_Picture_48.jpeg)

![](_page_3_Picture_3.jpeg)

## **Using CIGNA Secure Email**

**Background** After you have successfully registered for CIGNA Secure Email, you are ready to read, reply, forward or compose secure email messages.This page highlights the options for each tab. For details see online help or contact the Customer Support Center for related procedures.

![](_page_4_Picture_125.jpeg)

![](_page_4_Picture_4.jpeg)

![](_page_4_Picture_5.jpeg)